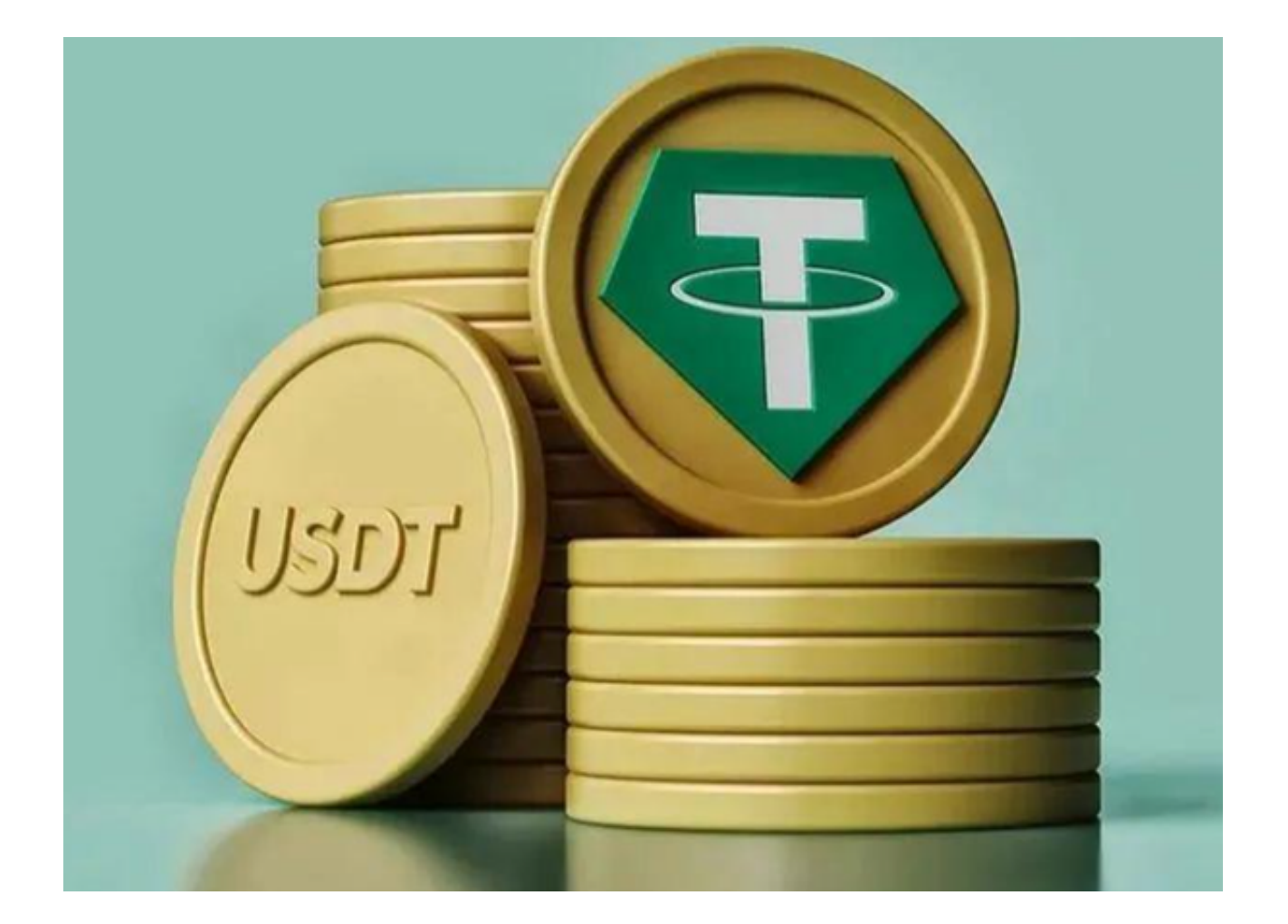

 在金融交易市场上,USDT(Tether)现货交易占据了重要的地位。USDT作为一 种稳定币,能够用作加密货币与传统货币之间的桥梁,给交易者提供了流动性和稳 定性。

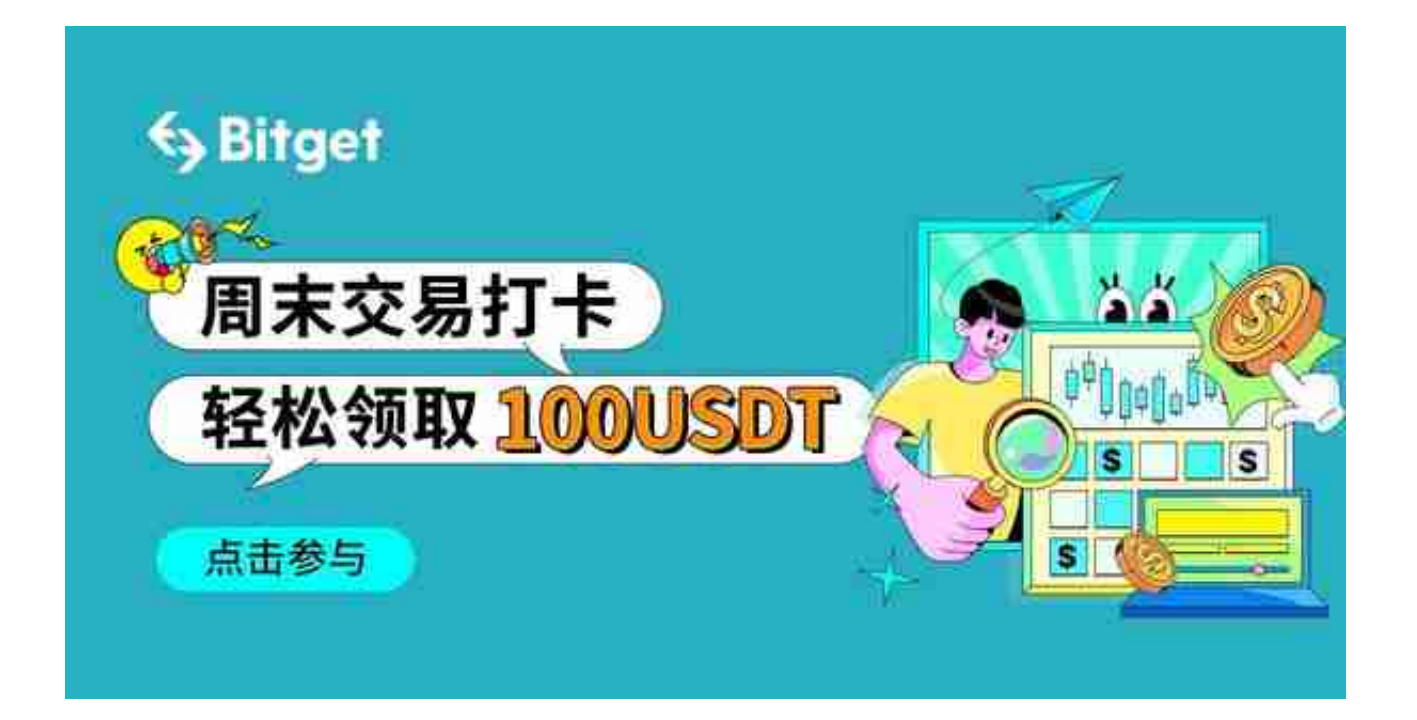

 近年来,许多交易平台为了抢占这一快速增长的市场份额,不断推出新的功能和 优惠政策。其中,Bitget就是一个值得关注的典型。

Bitget不仅具备基础的USDT现货交易功能,还提供了诸多创新性的特点和服务, 以确保用户能够更快、更便捷地进行交易。

Bitget提供了高效的匹配引擎,可以确保即使在极度波动的市场情况下,用户的交 易指令也能快速执行。这一点对于想要抓住市场机会的交易者来说至关重要。下面 主要为大家介绍如何通过Bitget App进行USDT现货交易。

下载和安装

 打开手机浏览器输入Bitget官方网址,在Bitget首页点击下载按钮进入下载页面。 在下载页面中选择适用您手机系统的版本进行下载。系统会自动开始下载和安装Ap p。

注册和认证

在下载和安装完成后,打开应用,按照提示进行注册和身份验证。

充值USDT

1. 在主界面中, 找到"资产"选项, 点击讲入。

2. 进入后, 选择"充值", 然后选择"USDT"作为充值资产。

3. 按照界面的指导,完成充值。

现货交易选择交易对

1. 从主界面讲入"现货交易"。

2. 在这里,你会看到不同的交易对,例如BTC/USDT、ETH/USDT等。

3. 选择你希望交易的货币对。

分析和决策

1. 在选定交易对后,你会看到实时K线图、买卖盘和其他数据。

2. 根据你的分析和判断,决定是买入还是卖出。

下单

1. 在交易界面底部, 你会看到下单选项。

2.如果你决定买入,输入你要购买的数量和价格,然后点击"买入"。

3. 如果你决定卖出,输入你要卖出的数量和价格, 然后点击"卖出"。

订单管理

 在下单后,你可以在"订单"选项中查看和管理你的订单。这里可以取消尚未执 行的订单,也可以查看已经完成的交易。

## 提现

1. 如果你希望提现,回到"资产"界面。

2. 选择"提现", 然后选择"USDT"。

3. 输入提现地址和数量, 按照指引完成提现操作。

常见问题和解决方案

 1. 延迟和滑点:交易环境可能会因为网络延迟或其他因素而受到影响。确保你的 网络连接稳定。

2. 资金安全:使用复杂的密码和二因素认证(2FA)以增加账户安全性。

3. 费用:确保了解交易费用和提现费用,以免不必要的损失。